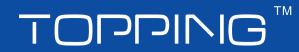

# D30 User's Manual

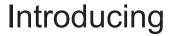

Dear Users:

Thank you for purchasing TOPPING's high resolution DAC D30! D30 is designed for high resolution desktop hifi, we hope you can enjoy and love it.

Please read this manual before you use D30.

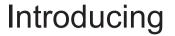

D30 is a high performance DAC with USB, Coaxial and Optical input. USB support 16bit-24bit/32-192kHz PCM input and DSD64, DSD128 input. Coaxial and Optical support 16bit-24bit/32-192kHz S/PDIF input. Spec

| USB input              | Up to 24bit/192kHz, DSD128                                                                   |  |
|------------------------|----------------------------------------------------------------------------------------------|--|
| Coaxial, Optical input | Up to 24bit/192kHz                                                                           |  |
| Power input            | DC15V,1A                                                                                     |  |
| Dimensions             | 122mm X 38mm X 177mm                                                                         |  |
| Weight                 | 427g                                                                                         |  |
| Accessories            | D30 X 1, AC adapter X1, USB cable X 1,Warranty<br>Card X1, USB disk(Drivers and Tutorial) X1 |  |

Spec

| Line out voltage | 2.1Vrms           |
|------------------|-------------------|
| THD+N*           | 0.0006@0dBFs 1KHz |
| Noise*           | 3.8u Vrms         |
| SNR*             | 115dB             |
| Crosstalk        | -125dB@1KHz       |

\*A-Weighted

#### Components guide

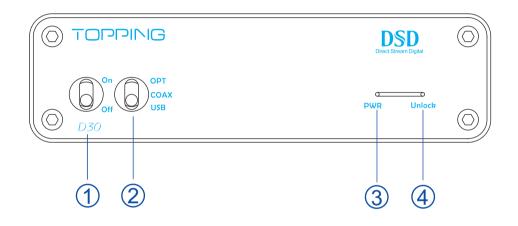

- $\bigcirc$  Power switch
- ②Input selector switch
- ③ Power LED
- ④Unlock LED. It will turn on if input signal is invalid or abnormal.
  - It go off if input signal is OK.

#### Components guide

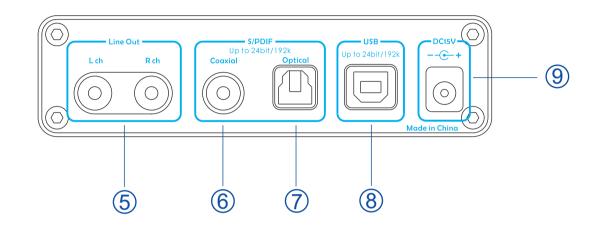

⑤ Line Out. Connect to an amplifier or other device.

6 Coaxial input. Support PCM format, 16-24bit/32kHz-192kHz S/PDIF input.

⑦ Optical input. Support PCM format, 16-24bit/32kHz-192kHz S/PDIF input.

⑧ USB input. Support PCM format, 16-24bit/32kHz-192kHz input, and DSD64,

DSD128 input.

⑨ Power input.

#### Operate

#### Coaxial and Optical DAC:

- 1. Connect Coaxial or Optical signal from your player to D30 as below.
- 2. Turn on D30 and select to the input you connected, check Unlock LED to judge signal is OK or abnormal.
- 3. Connect Line out to amplifier or other device you need.
- 4. Play music at the device which output Coaxial or Optical signal.

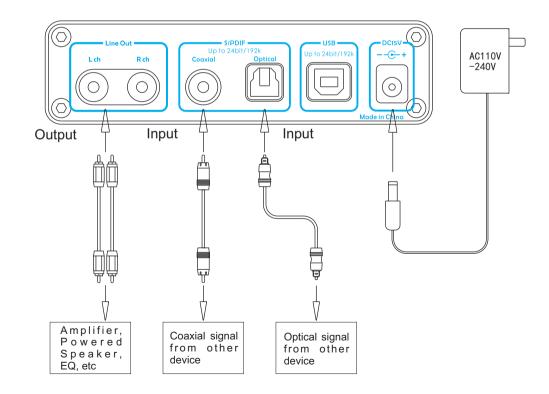

### Operate

USB DAC:

- 1. Connect D30 to your PC as below.
- 2. Turn on D30 and select to USB input (You need to install driver of D30 at the first time you use on Window OS, you can find the tutorial in this USB disk. Mac OS X 10.6.4 and higher version needn't a driver). Check Unlock LED to judge signal is OK or abnormal.
- 3. Connect Line out to amplifier or other device you need.
- 4. Play music at your computer. (You can find the tutorial of setting a Foobar2000 player or a JRiver player in this USB disk)

You can connect D30's USB to some mobile phone, you can find the tutorial in this USB disk.

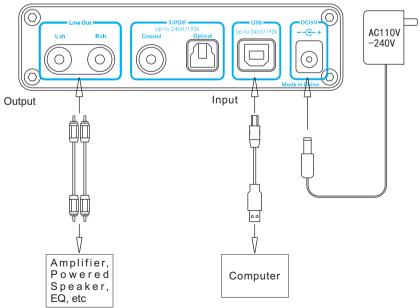

Audio Precision

A-A THD+N vs FREQUENCY

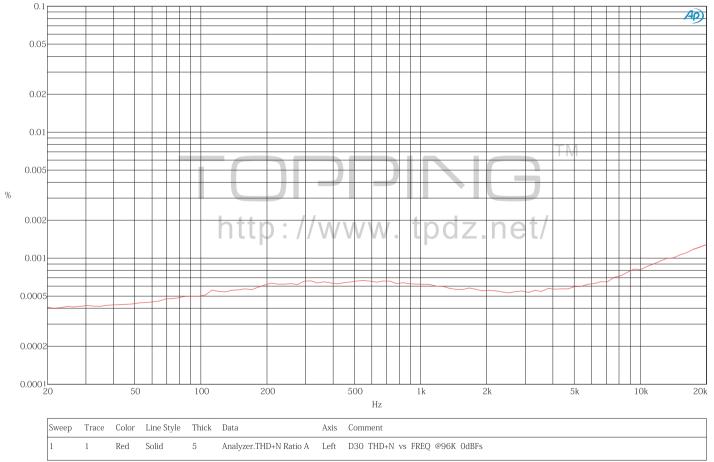

D30 COAX THD+N vs FREQ @96K 0dBFs.ats2

Audio Precision

Frequency Response

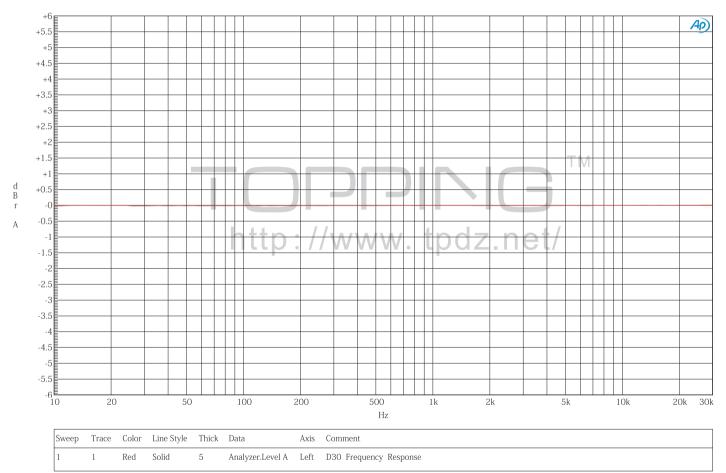

D30 COAX FREQ RESP @96K 0dBFs.ats2

Audio Precision

THD+N vs LEVEL

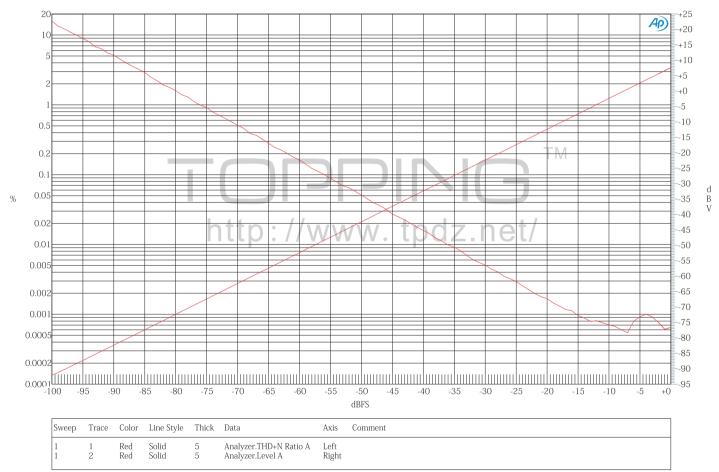

D30 THD+N vs LEVEL @96K.ats2

Audio Precision

1K FFT @ OdBFs

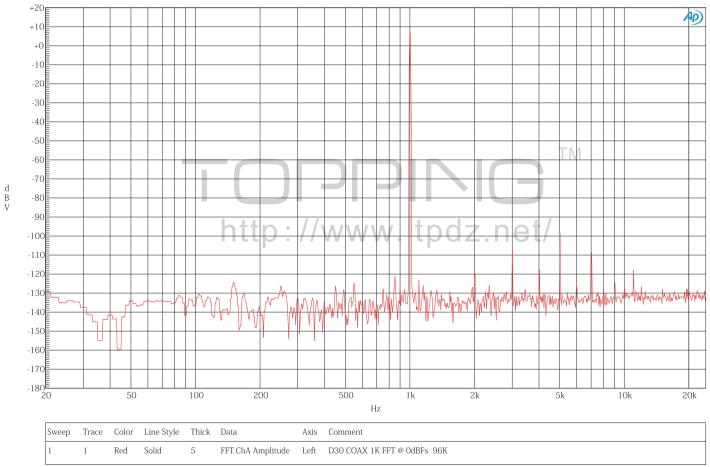

D30 COAX 1K FFT @ 0dBFs 96K.ats2

Audio Precision

1K FFT @ -60dBFs

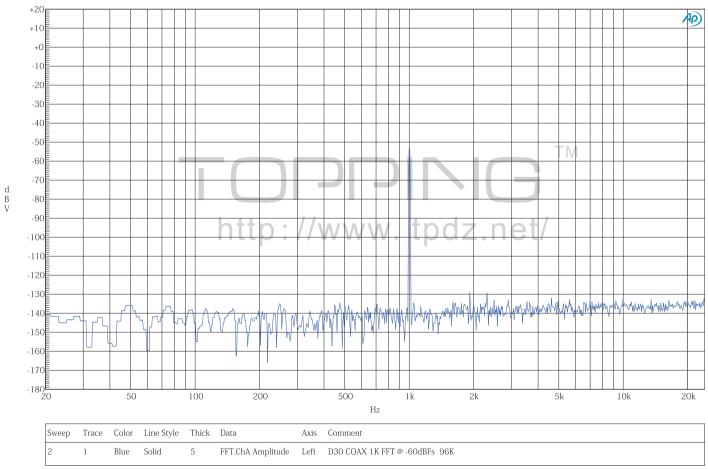

D30 COAX 1K FFT @ -60dBFs 96K.ats2

Audio Precision

Crosstalk

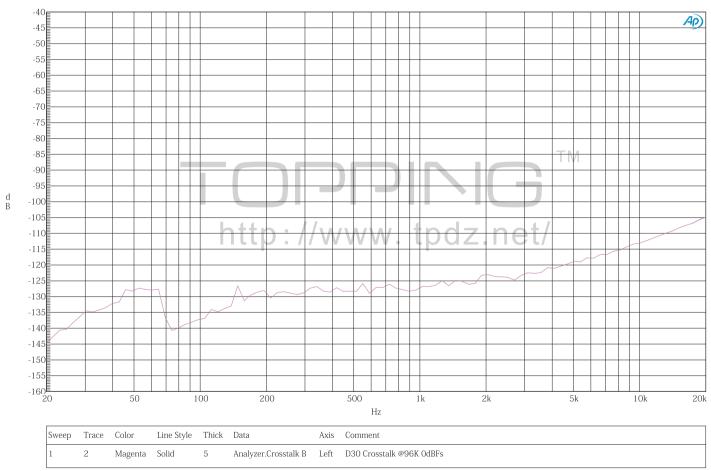

D30 Crosstalk @96K 0dBFs.ats2

#### Precautions for daily use

①Never pull out the USB cable while connected to a computer and using the audio output.

②Ensure the output jack, could not short circuit or connect to ground.

③You must not keep the amplifier in a hot, humid environment or drop it.

④Opening the case instantly voids the warranty!

⑤Use only the specified AC adapter.

6 Indoor use only.

## Troubleshooting

| Problem                              | Probably is                                                 | solution                         |
|--------------------------------------|-------------------------------------------------------------|----------------------------------|
| Can not boot                         | No power input                                              | Check power input                |
| Unlock                               | Unknown signal format                                       | Change to correct<br>format      |
|                                      | Signal cable loose                                          | Check signal cable               |
|                                      | No signal input                                             | Check the player                 |
| Noise at Coaxial or<br>Optical input | Wrong format of input signal or signal out of support range | Check input signal               |
| Unknown USB device                   | USB cable loose                                             | Check USB cable                  |
|                                      | PC's USB port damage                                        | Change another USB port          |
|                                      | OS problem                                                  | Reinstall OS                     |
|                                      | Driver problem                                              | Reinstall driver                 |
| No sound at USB input                | Too low volume at PC                                        | Adjust volume of PC              |
| Intermittent sound at USB input      | PC too busy that D30 was hung up                            | Wait for it                      |
| Pop sound at USB input               | Software problem                                            | Update motherboard driver and OS |

#### About the weak current feel on the aluminum case

In some very special case, some people could feel very weak current on the aluminum case.

The reason for this phenomenon is due to the electromagnetic interference suppression component in AC adapter, which built a necessary circuit between the primary and secondary.

This weak current is controlled within the limits of security standards required of, and the production of this product in the factory have passed the strict quality inspection, so you can feel free to use it.

# 

address: 26th Jiaomen Road, Huangge Town, Nansha District, Guangzhou, China. Tel: +86-020-37219489 Fax: +86-020-37219489 http://www.tpdz.net/